# Removing error state from Release Automation Dashboard

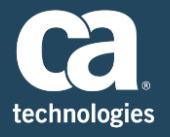

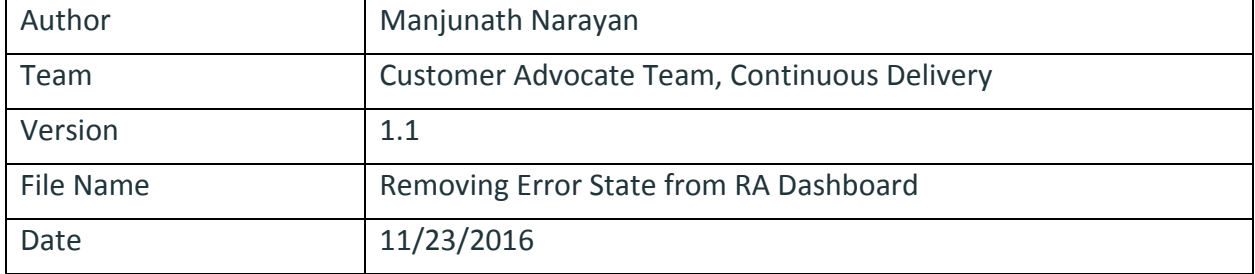

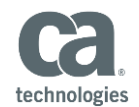

## Introduction

This documents describes how to remove the error state from the Release Automation Dashboard. This is part of the best practices of Release Automation usage–keeping the Release Automation Dashboard clean.

# Problem: Error State on the Release Automation Dashboard

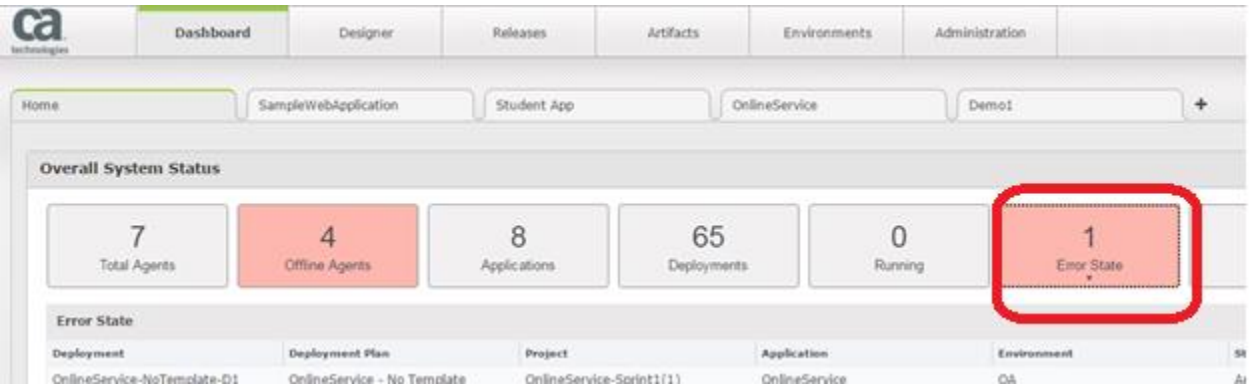

# Solution:

To get the Release ID of the Error State,

From the Release Center, go to the error state and get the Release ID

**Example:** Release ID is 32 in the below screen shot

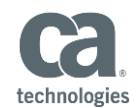

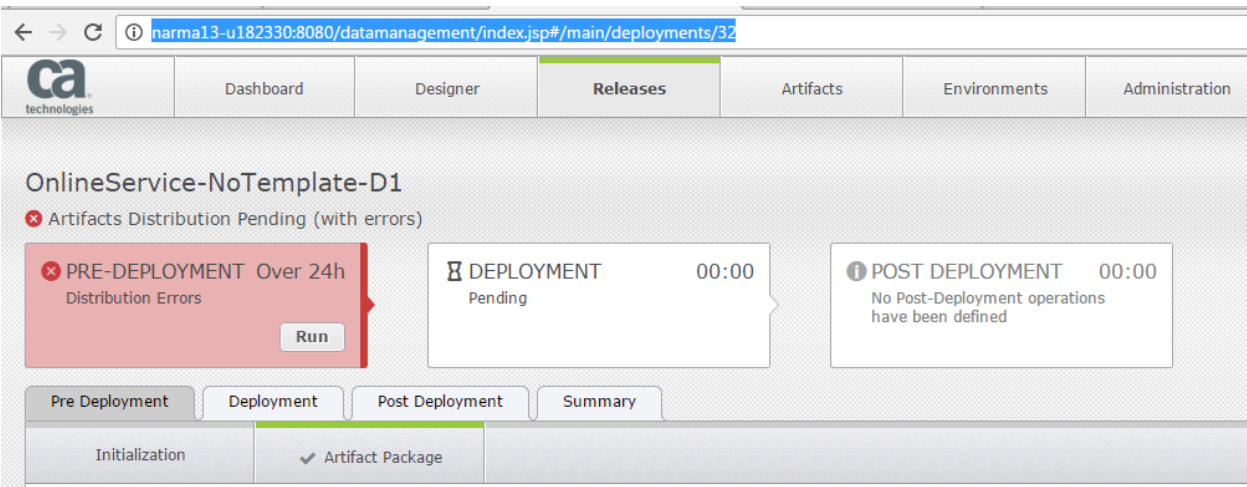

IMPORTANT NOTE: Do a proper research on the Error State, if you are not able to clean the error state, then the last option is to go to JMX Console only if you are not able to get rid of the error state. Should be DONE ONLY BY RELEASE AUTOMATION ADMINSISTRATOR.

## Go to **JMX Console**:

Example:

Enter below username and the password

**Username**: nolio

**Password**: nolio

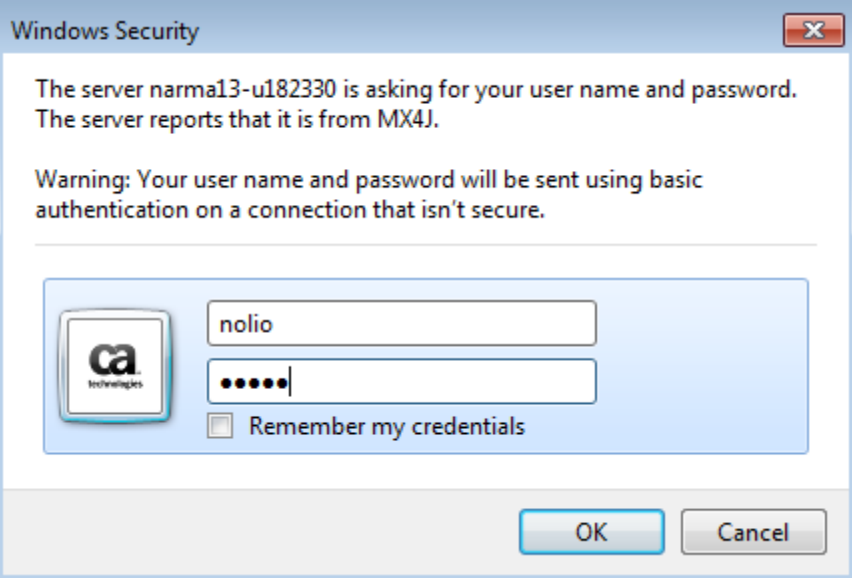

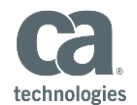

## JMX Console Screen shot

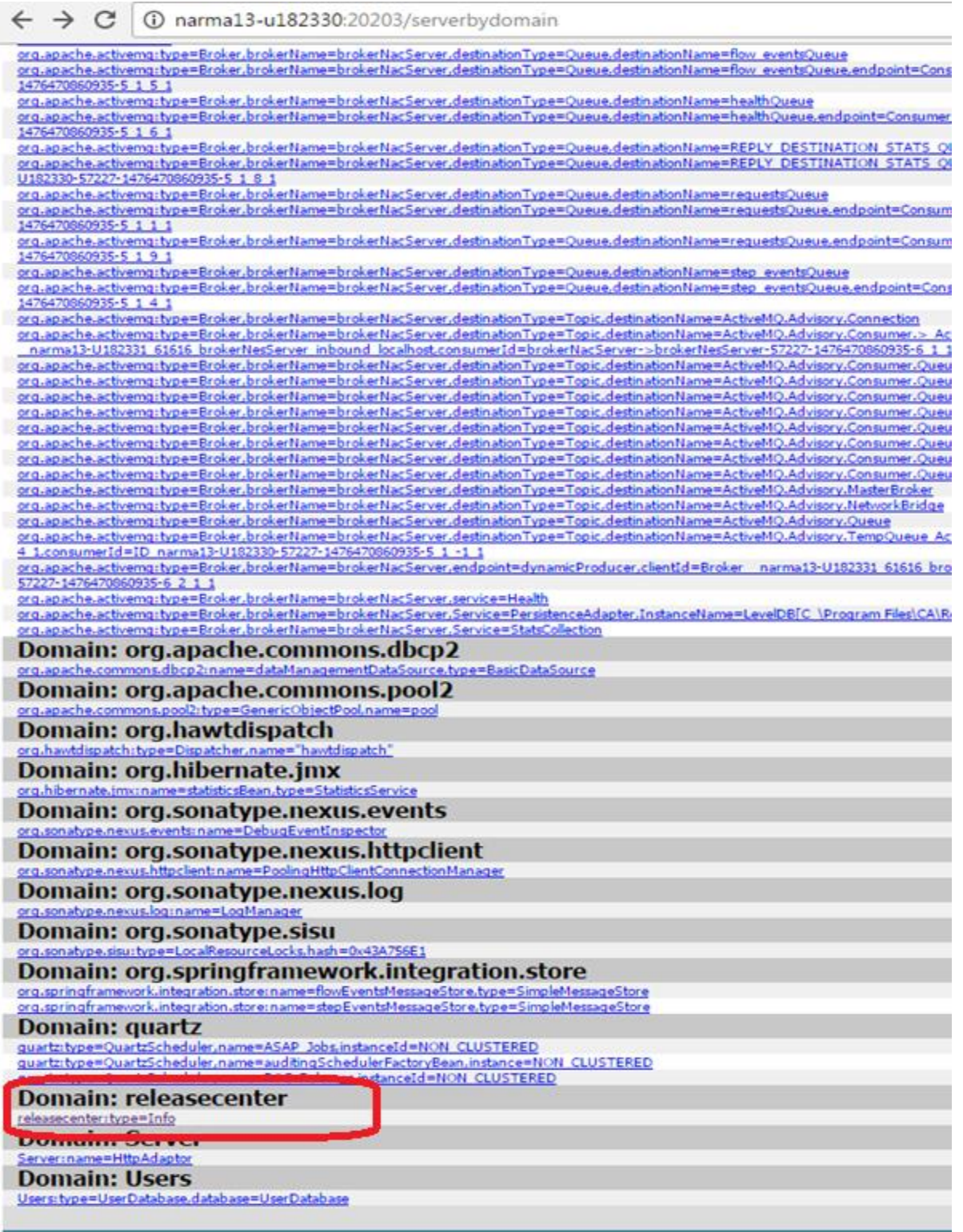

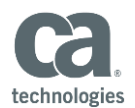

### Select releaseCenter:type=Info

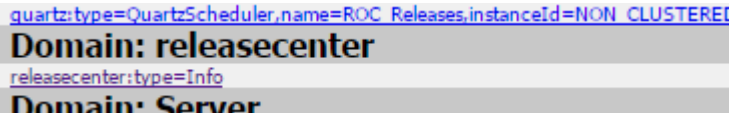

### Key in the Release Number and "**Invoke"**

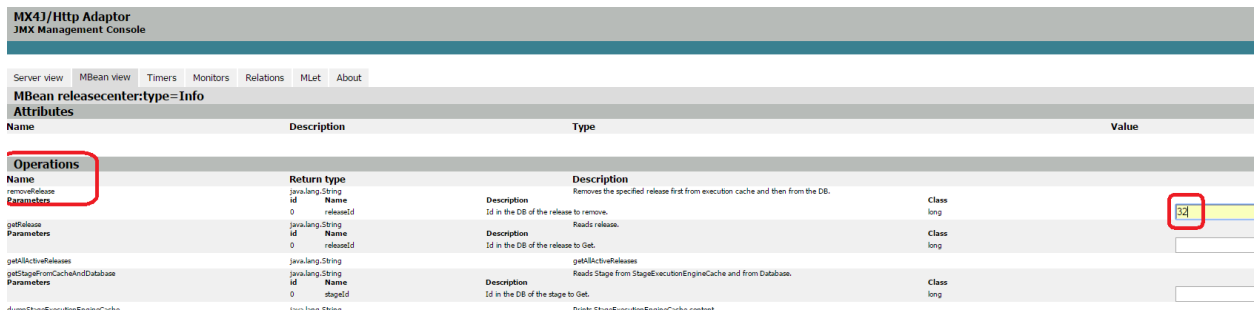

## Error State removal confirmation after executing Invoke.

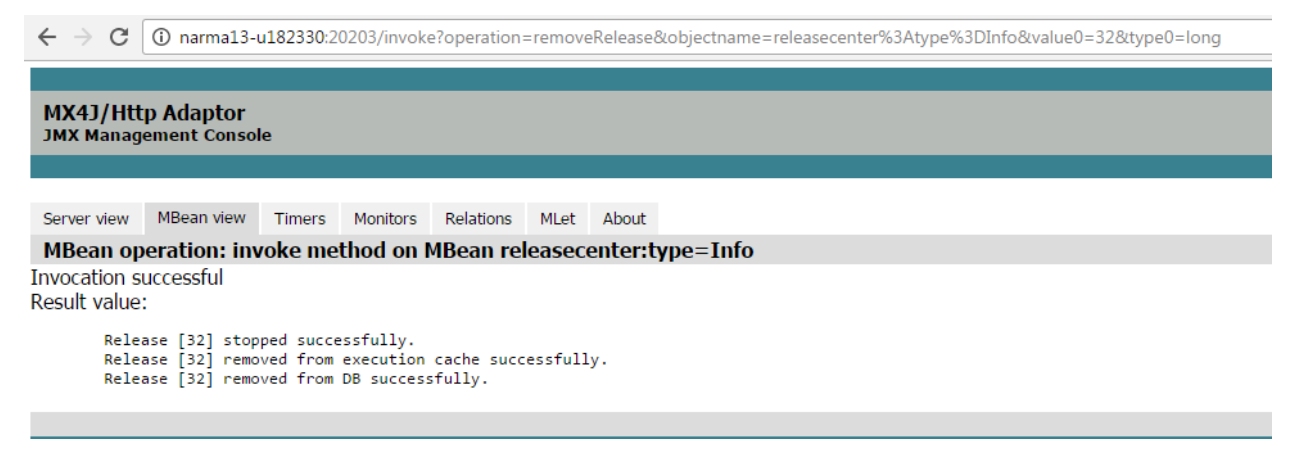

#### The error state is removed from the Dashboard

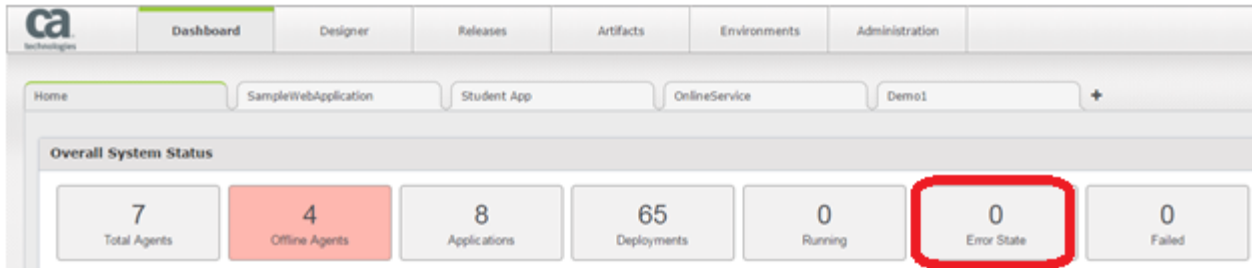